## **Instructivo para agendar citas en el Consulado General en Ámsterdam**

**1. Ingrese a la Página Oficial del Consulado General en Ámsterdam: amsterdam.consulado.gov.co**

### Al botón "**Programe su cita**", que encuentra en el lado izquierdo de la página de Inicio

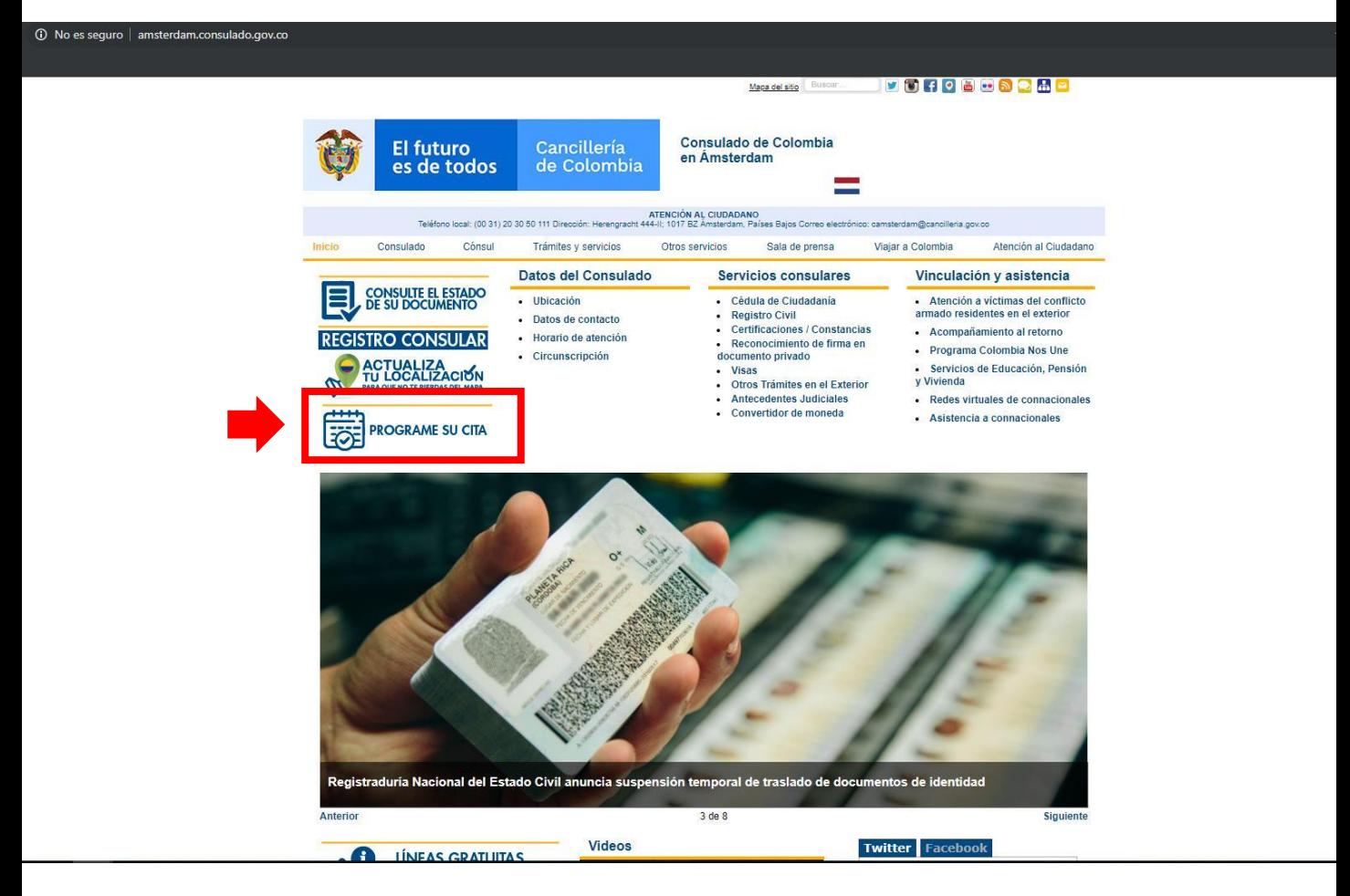

Agende su cita con tiempo.

**La agenda de cada mes se habilita el día 15 del mes anterior.** *Por ejemplo: La agenda de diciembre, se habilita el día 15 del mes de noviembre.*

## **2. Haga click en "Solicitar Cita".**

## **Es posible que deba hacer click dos veces.**

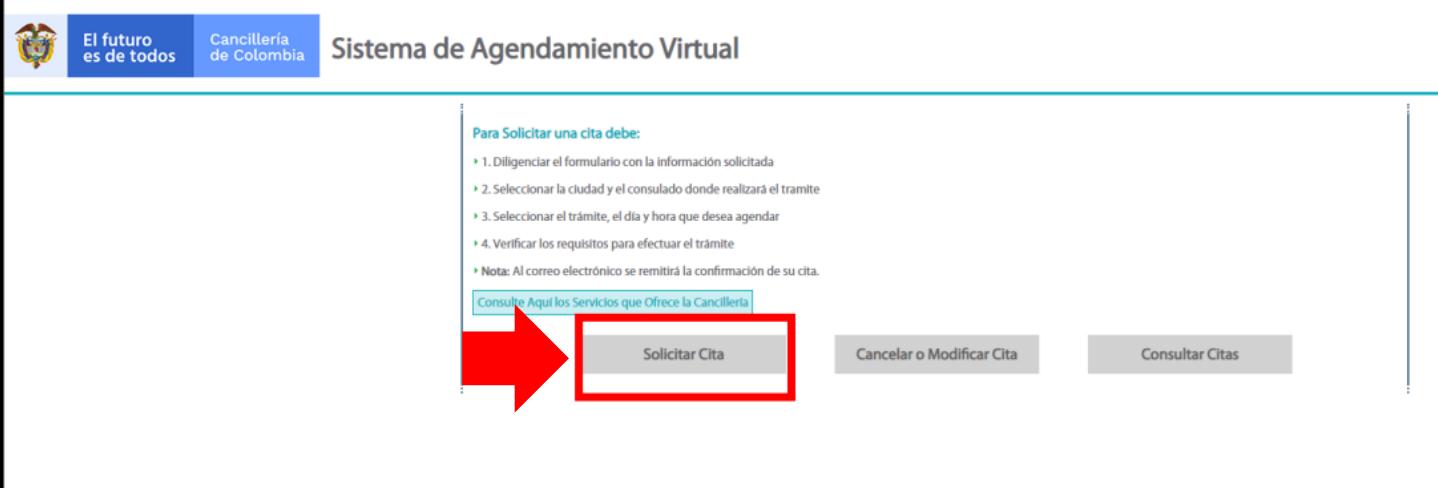

**La información de este sistema de agendamiento es únicamente para la asignación de la cita.**

**La actualización de los datos se realiza a través del Sistema de Trámites y Atención al Ciudadano (SITAC), en el Registro Consular**

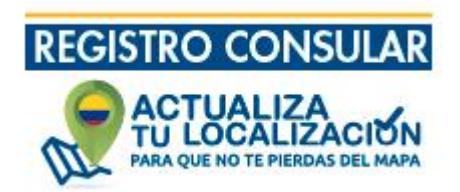

**3. Diligencie el formato con su información. Es importante que la cita esté asignada a su nombre.** 

**Si alguno de los campos no se diligencia de manera correcta, el sistema de indicará al lado derecho con un asterisco rojo \* y no le permitirá seguir**

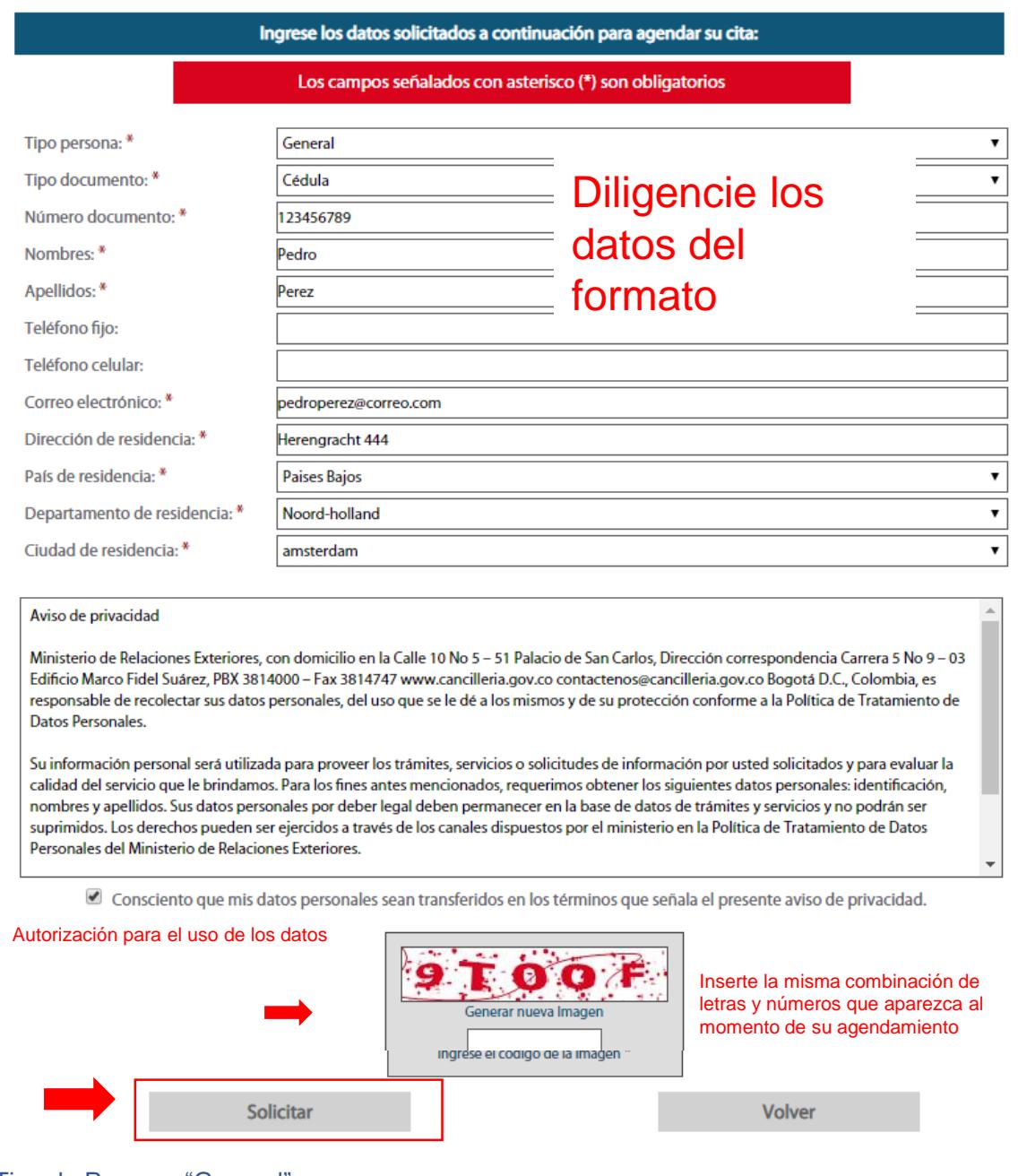

Escoja Tipo de Persona "General"

Escoja Tipo de Documento. Cédula si es colombiano. Pasaporte si es extranjero. Registro Civil o Tarjeta de Identidad si la cita es para menor de edad

Ingrese su número de identificación sin puntos, guiones. Solo números. Si escoge "Pasaporte" el sistema permite incluir letras.

El número de teléfono no es un campo obligatorio. Sin embargo, tenga en cuenta que si hay alguna novedad con respect a su cita.

Departamento y Ciudad de Residencia: Algunas ciudades en Países Bajos no están en el listado. Por favor, escoja la ciudad que esté más cerca.

**4. En el siguiente paso, deberá escoger el trámite que requiere.**

**Una vez escoja el trámite, el sistema le mostrará en el calendario los días disponibles en verde.** 

**Escoja el día. Y el sistema le mostrará las horas disponibles para el día escogido.**

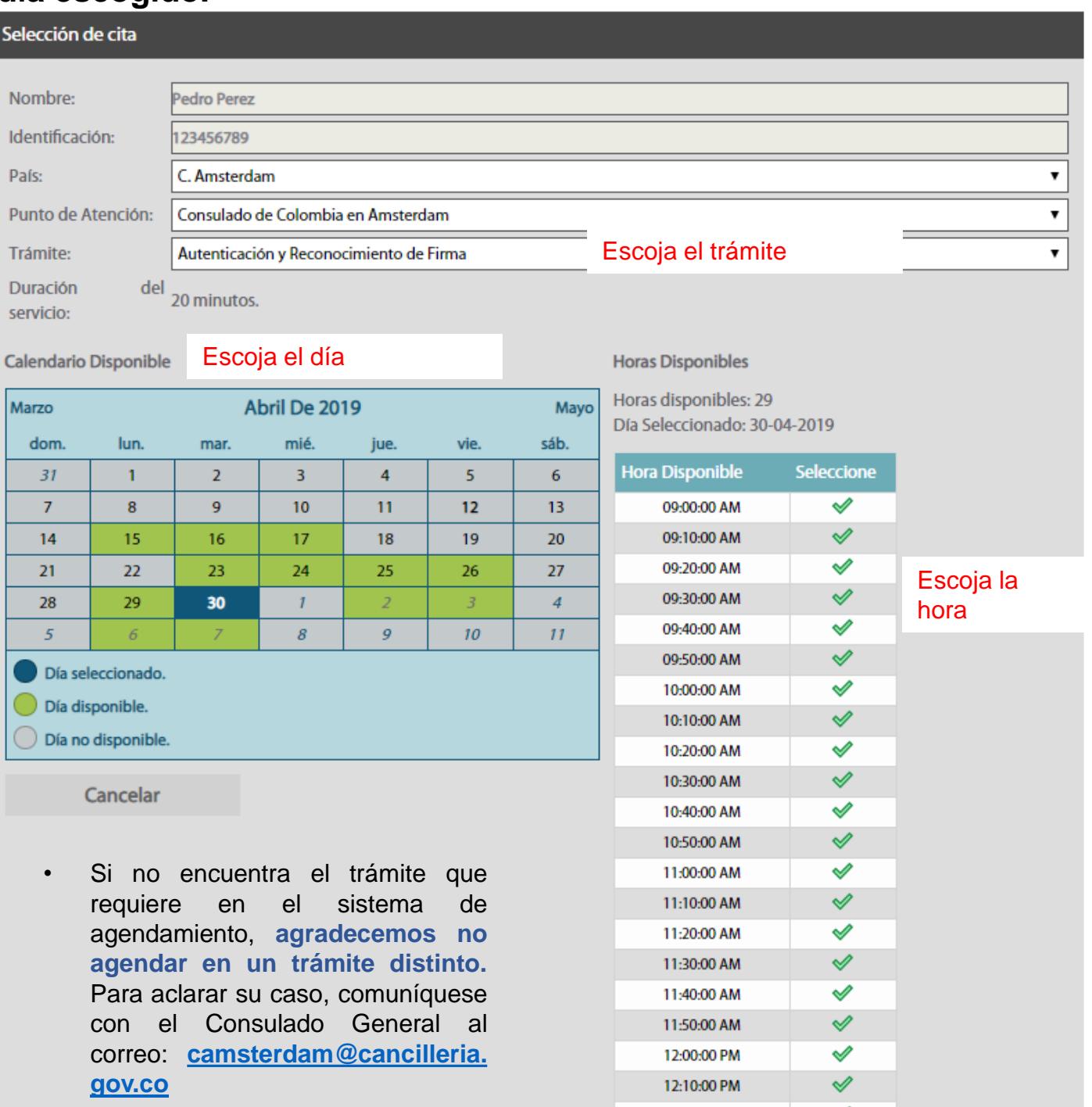

## **5. Revise la información de su agendamiento.**

### **Haga click en Aceptar.**

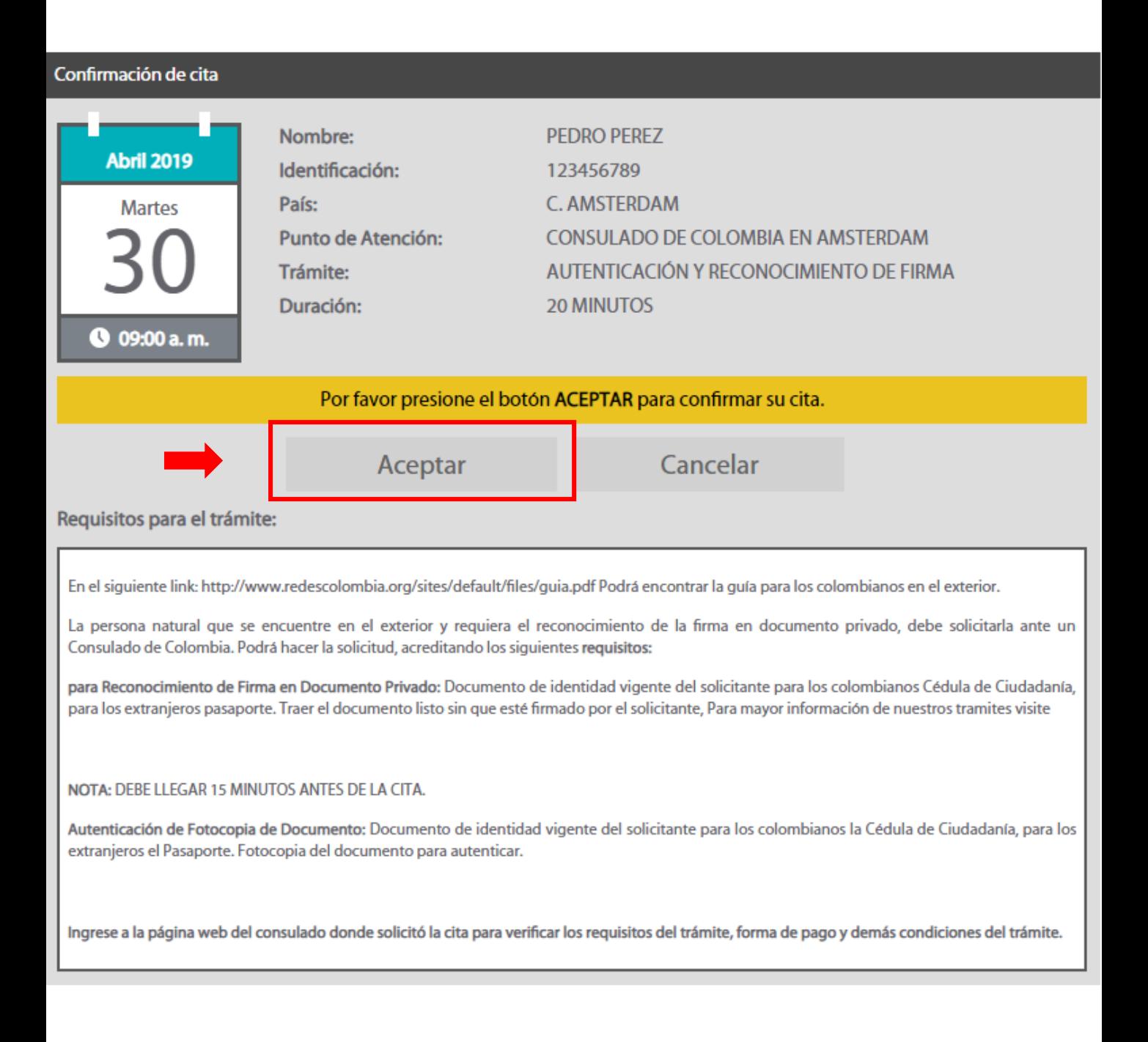

## **6. La cita queda confirmada únicamente cuando se asigna número de confirmación y recibe el correo electrónico.**

## **Anote el código de cita y haga click en Finalizar.**

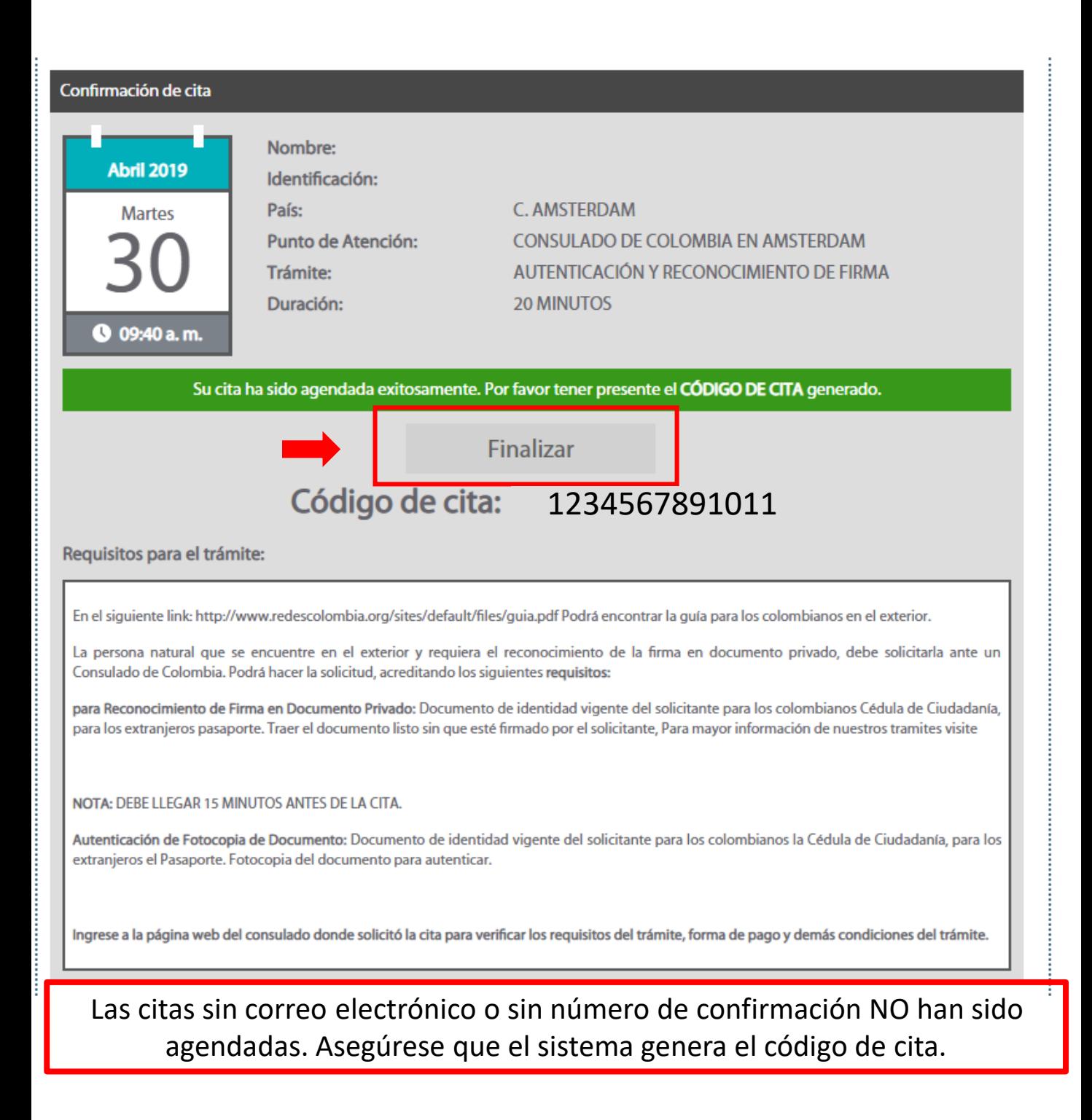

# **Instructive on how to make appointments at the Consulate-General in Ámsterdam**

**1. Go to the oficial website of the Consulate-General and click on "Programe su Cita".**

## amsterdam.consulado.gov.co

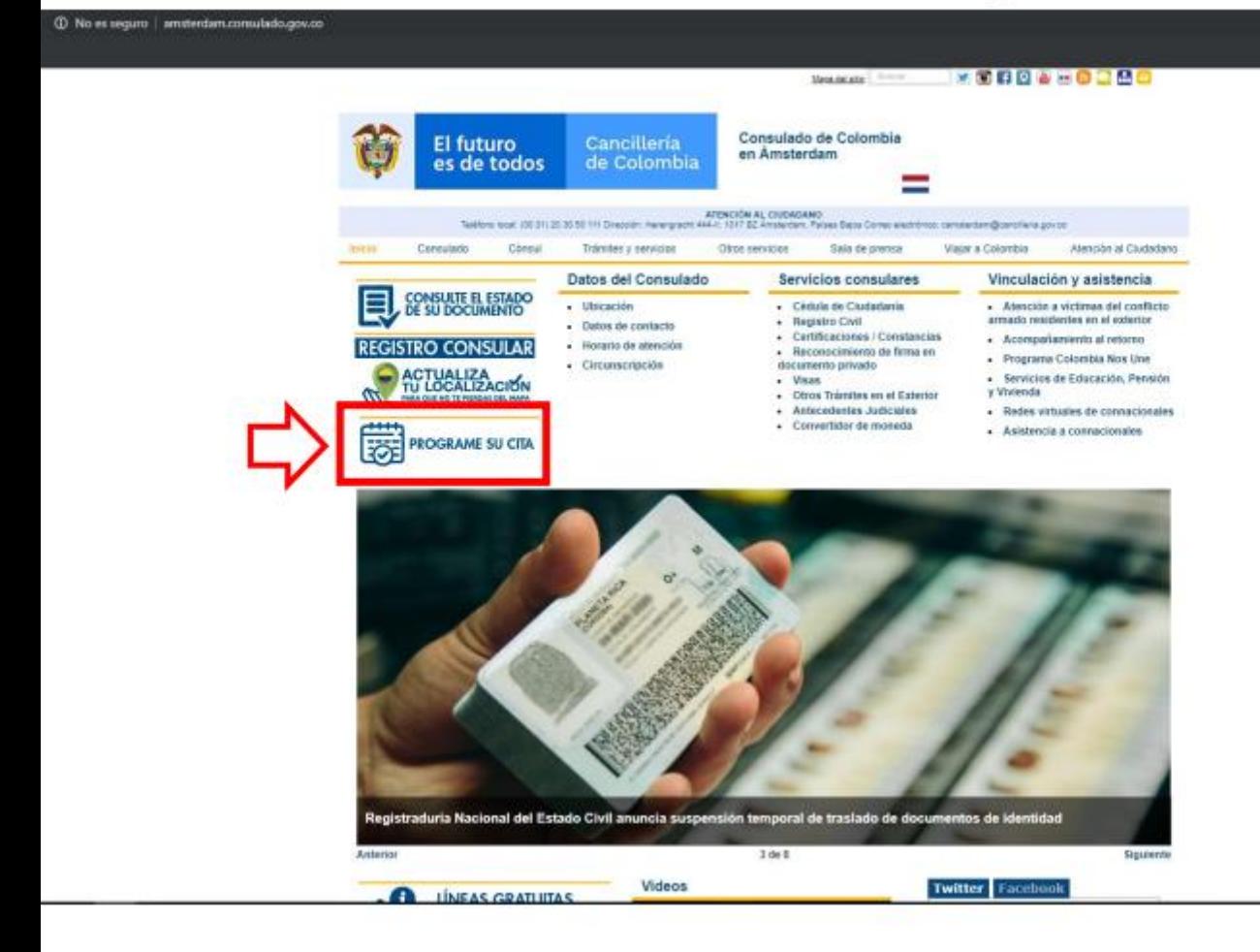

## **2. Click on "Solicitar Cita". You may have to clicked twice.**

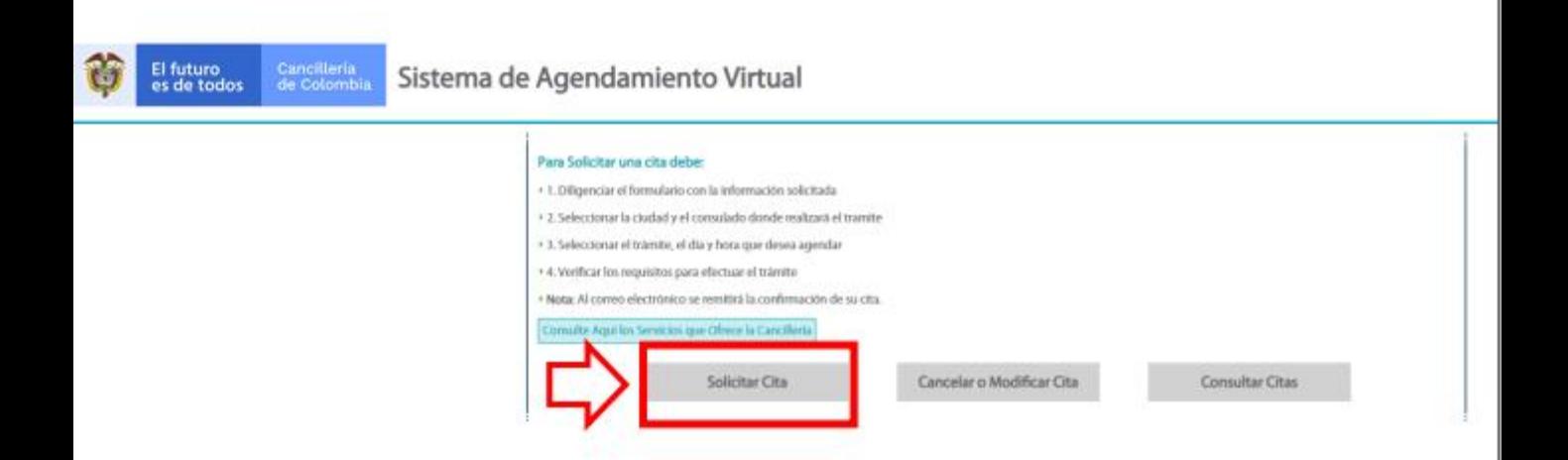

## **3. Fill in the format and click on "Solicitar"**

#### Los campos señalados con asterisco (\*) son obligatorios **Type of Person** Tipo persona: \* General Tipo documento: \* Cédula **Type of Identification Document** ۰ Número documento: \* Number of the Identification Document 123456789 Nombres: <sup>\*</sup> Pedro Name Apellidos:<sup>\*</sup> Perez Surname/Family name Teléfono fijo: Phone Teléfono celular: Mobile Correo electrónico: \* bedroperez@correo.com E-mail (Make sure there are no spaces at the end) Dirección de residencia: <sup>a</sup> Herengracht 444 Address País de residencia: \* Residence country: Países Bajos **Paises Baios** ۳ Departamento de residencia: \* Noord-holland **Province of Residence** , Ciudad de residencia: \* amsterdam City of Residence

Ingrese los datos solicitados a continuación para agendar su cita:

#### Aviso de privacidad Disclaimer regarding the use of the personal data that you are providing in this format

Ministerio de Relaciones Exteriores, con domicilio en la Calle 10 No 5 - 51 Palacio de San Carlos, Dirección correspondencia Carrera 5 No 9 - 03 Edificio Marco Fidel Suárez, PBX 3814000 - Fax 3814747 www.cancilleria.gov.co contactenos@cancilleria.gov.co Bogotá D.C., Colombia, es responsable de recolectar sus datos personales, del uso que se le dé a los mismos y de su protección conforme a la Política de Tratamiento de Datos Personales.

Su información personal será utilizada para proveer los trámites, servicios o solicitudes de información por usted solicitados y para evaluar la calidad del servicio que le brindamos. Para los fines antes mencionados, requerimos obtener los siguientes datos personales: identificación, nombres y apellidos. Sus datos personales por deber legal deben permanecer en la base de datos de trámites y servicios y no podrán ser suprimidos. Los derechos pueden ser ejercidos a través de los canales dispuestos por el ministerio en la Política de Tratamiento de Datos Personales del Ministerio de Relaciones Exteriores.

#### Consciento que mis datos personales sean transferidos en los términos que señala el presente aviso de privacidad. Authorization for the use of this data

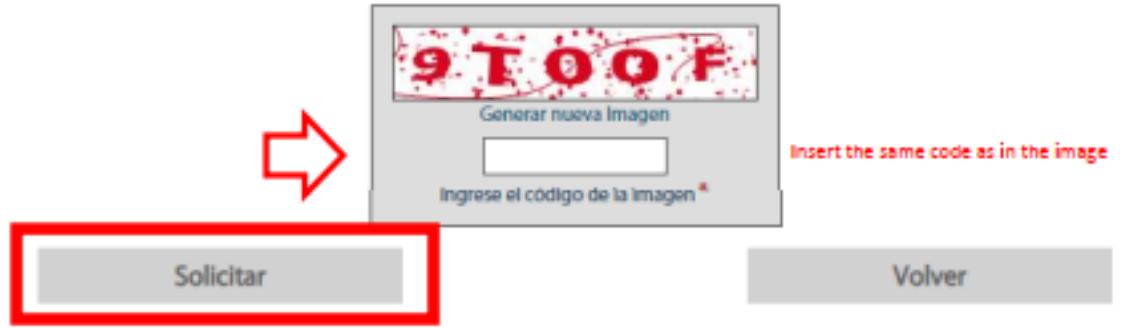

## **4. Choose the Procedure you are going to carry on at the Consulate-General in "Trámite".**

## **Then choose the day and then the time.**

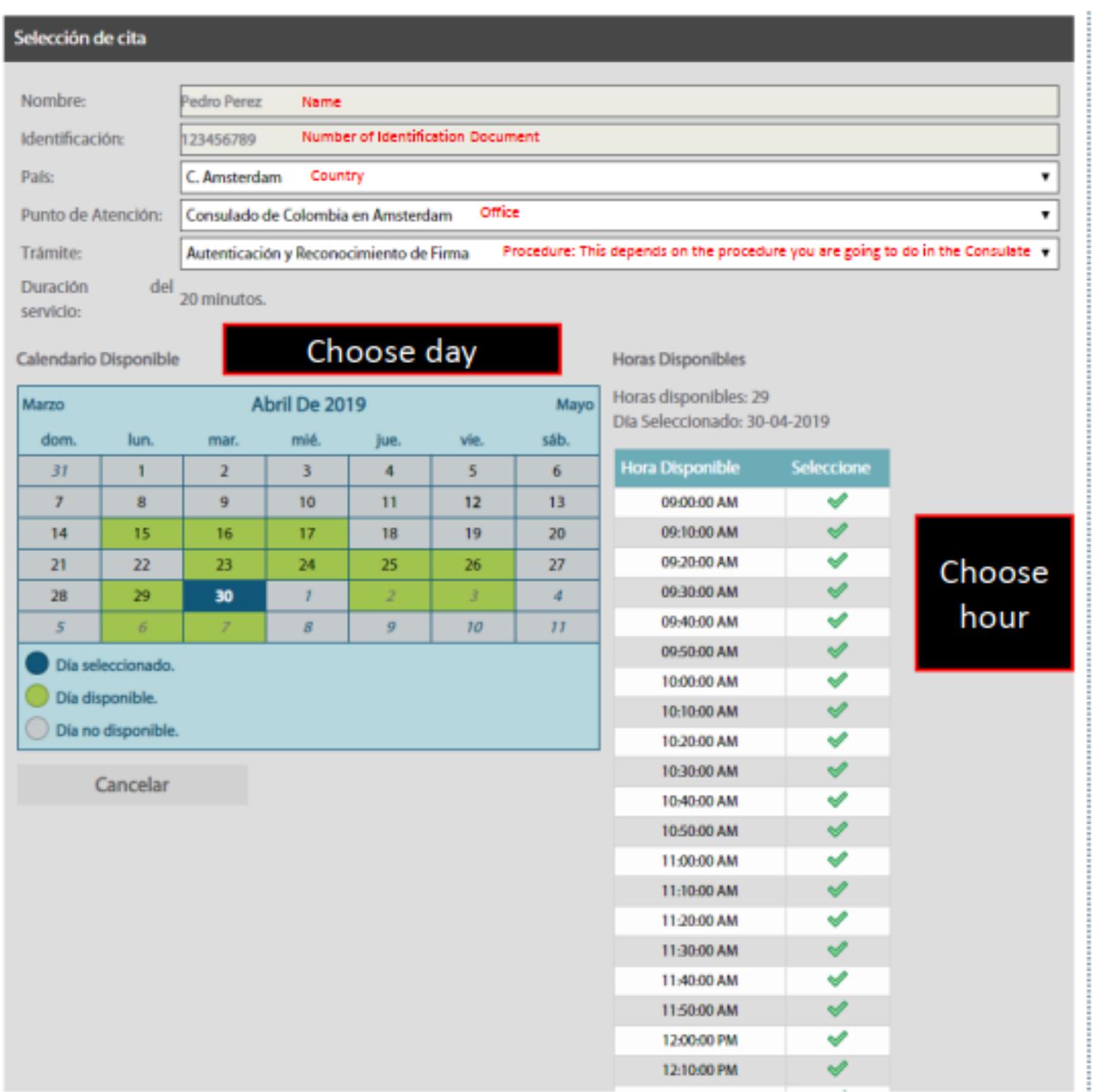

## **5. Check the information and click on "Aceptar"**

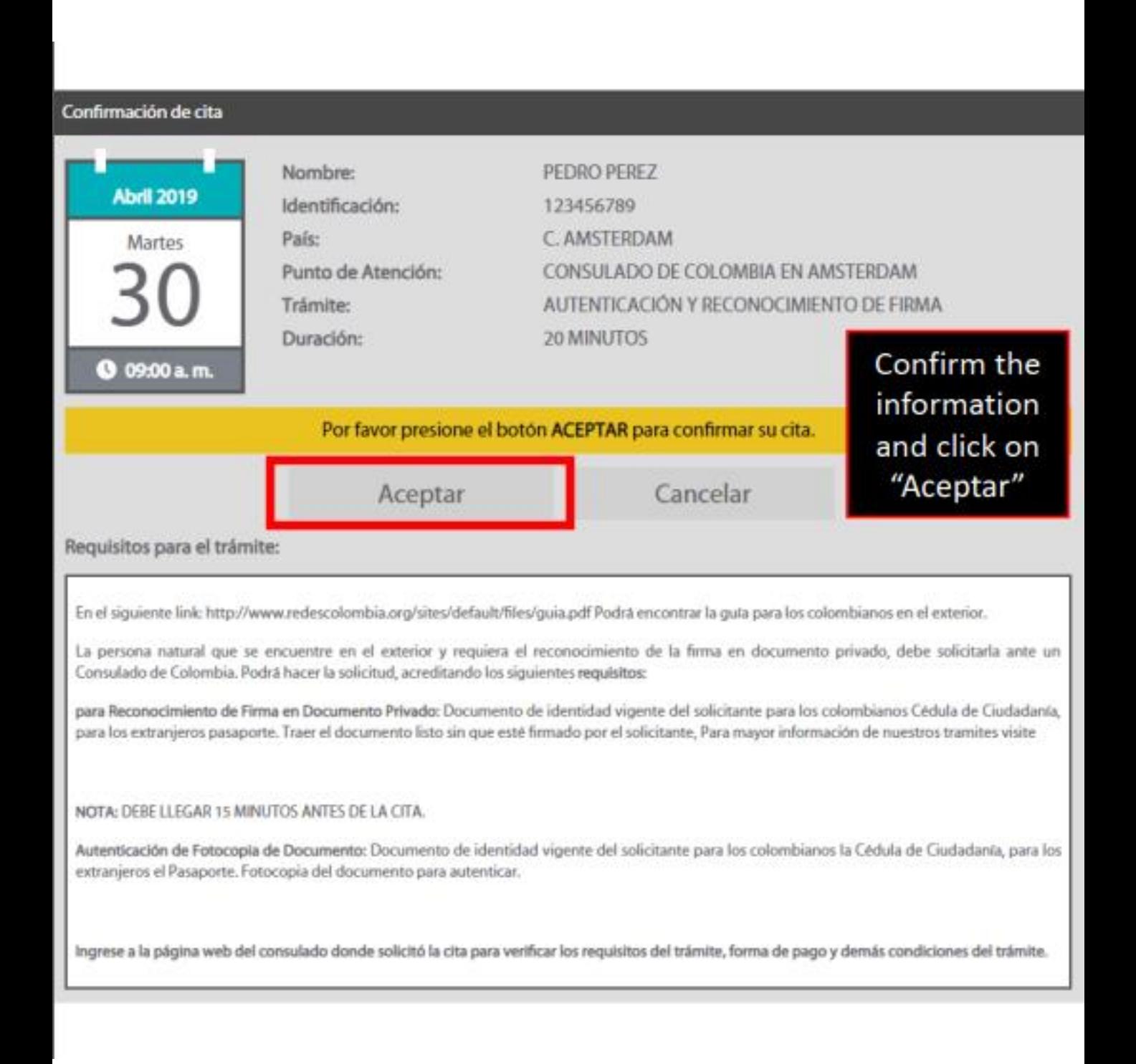

**6. Click on "Finalizar". The system must generate a code. If you do not have that code, the appointment was not scheduled successfully.**

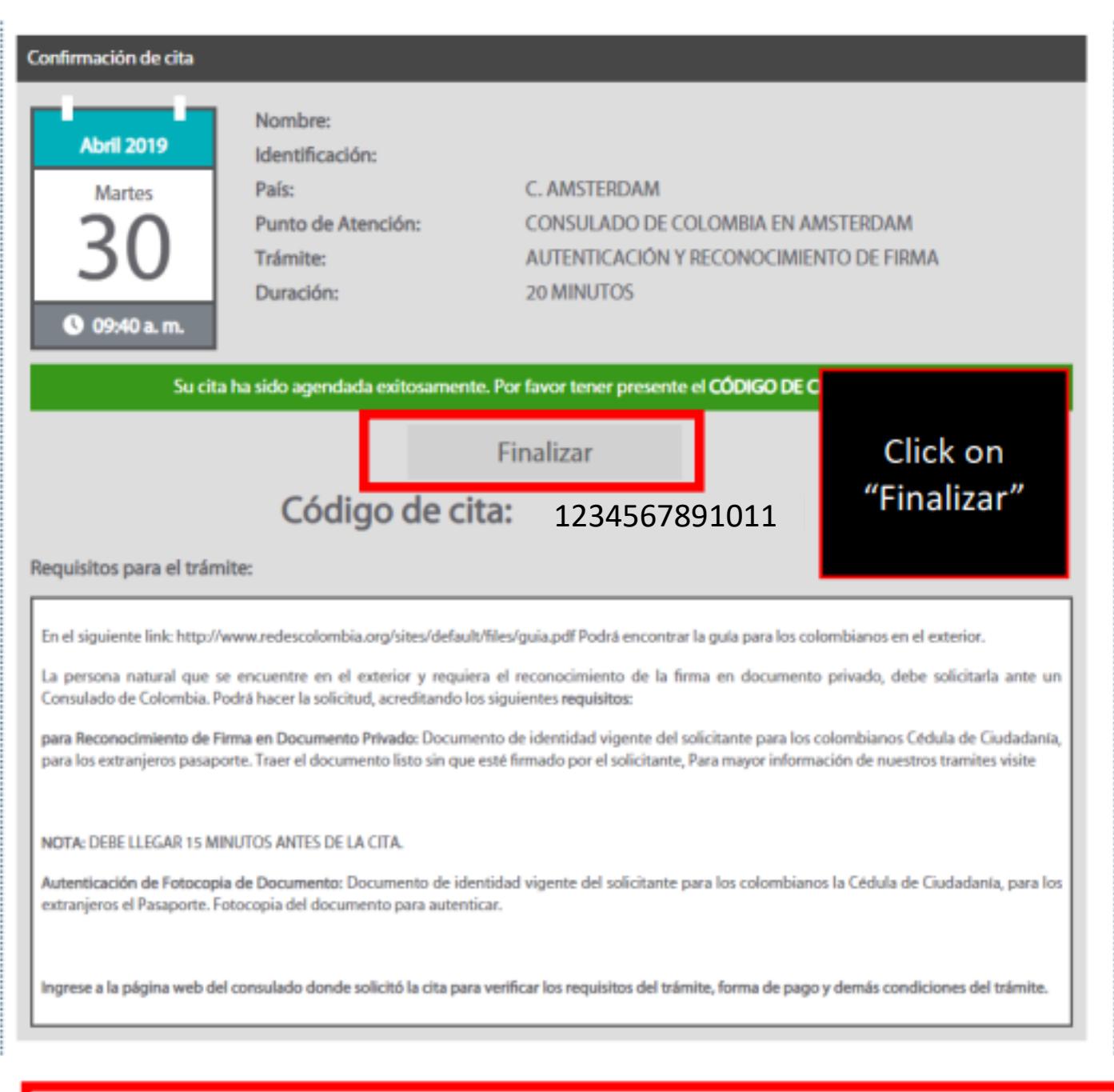

You will receive an e-mail confirming the Schedule. If you do not receive it, the appointment is not scheduled.